# • • • Support by MFB-GeoConsulting

## **Geospatial Intergraph 2013 Release** Quick Start to Licensing Geospatial 2013 products

| nportant Information | 1 |
|----------------------|---|
| ownload of Software  | 1 |
| nstallation          | 3 |
| icensing             | 4 |

## **Important Information**

• The Geospatial 2013 licenses are not backwardly compatible with older versions of software.

• Nor will your older version license run the 2013 products.

• You may not append a 2013 concurrent license to an older version concurrent license file; it will not work because they use different license vendor daemons.

• You may run both older version and 2013 version licenses on the same machine provided you follow the instructions later in this document. Keep in mind that you may never run more licenses than the total purchased. Upgrade licenses are REPLACEMENTS, not additional licenses.

• The default license file extension is **.lic**. The license file name can be anything you want it to be, but you must leave the extension as .lic or the license will not be recognized.

**You need to apply for new license files.** <u>Please notice</u>: The use of the Intergraph Geopsptial Weblicensing Tool is just working fore US-customers. Please apply for your license-files at <u>MFB-Geo</u> as usual.

## **Download of Software**

- 1. Download your Intergraph Software from http://geospatial.intergraph.com/Resources/downloads.aspx
- 2. and install. If installing any ERDAS family products, Intergraph Foundation must be installed first, then all of the remaining ERDAS software.

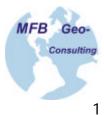

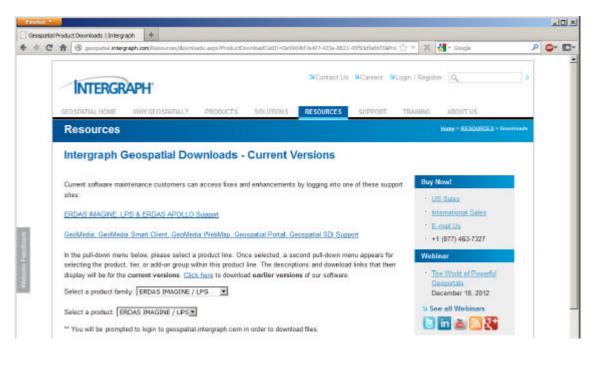

#### 3. Choose your product...

| <u>licensing</u> . To evaluate the product distributor. You must install ERDA | · · · · · | · · · · · · · · · · · · · · · · · · · | E 2013. |                 |                   |
|-------------------------------------------------------------------------------|-----------|---------------------------------------|---------|-----------------|-------------------|
| Download Now                                                                  |           |                                       | Downloa | d ERDAS IMAGINE | E 2013 (incl. LPS |
| ERDAS Foundation 2013                                                         |           |                                       |         |                 |                   |
| Released December 10, 2012. EF<br>utilities. You must install ERDAS           |           |                                       |         |                 |                   |
| Mapper 2013. ERDAS Foundation                                                 |           |                                       |         |                 |                   |
|                                                                               | 01        | nager away from your ERDAS            |         |                 |                   |
| copulatory, among you are betting                                             |           |                                       |         |                 |                   |
| Download Now                                                                  |           |                                       |         |                 |                   |

| INTERGRAPH                                         | koods%30thumhod1%375RDA5_IM4GINE_2013_nds_{17 = 3 K 43 = Google<br>Contact Us Carteers |                 |                         | <u>e e- e-</u><br>ister |  |
|----------------------------------------------------|----------------------------------------------------------------------------------------|-----------------|-------------------------|-------------------------|--|
| GEOSPATIAL HOME WHY GEOSPATIAL? PRODUCTS SOLUTIONS | RESOURCES SU                                                                           | PD              | rus                     |                         |  |
| User Account                                       |                                                                                        |                 | Home > Login            |                         |  |
| Existing Users: Login Here                         | New User? F                                                                            | tegister Here:  |                         |                         |  |
| Email:                                             | First name:                                                                            | (Required field | ds are marked with a ") |                         |  |
| Password:                                          | Last name:                                                                             |                 | •                       |                         |  |
|                                                    | Company name:                                                                          |                 | •                       |                         |  |
| Remember me next time. Log In                      | Job Title:                                                                             |                 |                         | -B Geo                  |  |
| Eurgot your password?                              | Address:                                                                               |                 |                         | Consul                  |  |

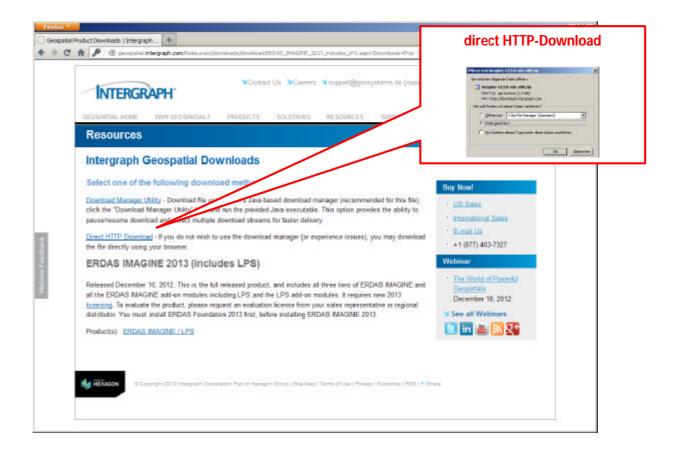

## Installation

#### Login as administrator on your machine is necessary!

If installing any ERDAS family products, Intergraph Foundation must be installed first, then all of the remaining ERDAS software:

- 1. ERDAS Foundation 2013 (includes INTERGRAPH Licensing)
- 2. ERDAS IMAGINE 2013 (includes LPS)

In case you use a (different) License-Server for licensing only, please install there the Intergraph License Administrator Tool:

http://geospatial.intergraph.com/products/other/erdasnetlicensemanager/downloads/Intergraph\_License\_Administration\_Tool\_nbsp.aspx

#### Intergraph License Administrator Tool

This is a new tool that will allow you to manage all of the sources of software licenses that are available for your machine to check out in order to run Intergraph software installed on your machine. It will configure the license manager service for you and it allows you to review usage statistics. For ERDAS customers, this tool replaces the ERDASNET Manager tool.

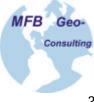

Detailed help about this very powerful tool is available under the HELP tab in the License Administrator Tool.

### Licensing

Run the Intergraph License Administrator Tool which will create, set up and manage the 2013 license service as well as manage nodelocked licenses. (Start > All Programs > Intergraph Licensing > Intergraph License Host ID)

a. This tool is delivered with Intergraph Foundation and as an add-on for the GeoMedia products. It is available for download separately from either the product download site, <u>http://geospatial.intergraph.com/Resources/downloads.aspx</u> or from the SG&I Licensing Resources web site, <u>http://support.intergraph.com/licensing.asp</u> under License Tools.

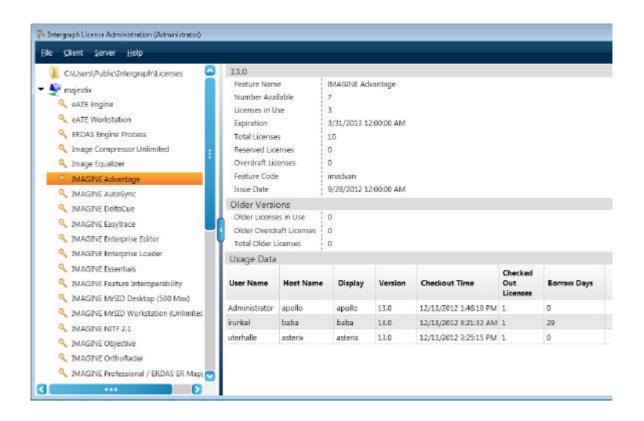

**b.** You must use this tool to display the acceptable Host ID of the machine. Under either the Client or Server tab, select *License Host ID* and this screen will display:

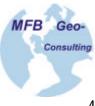

#### Client | Show Host ID or Server | Show Host ID

| 🐕 Intergraph License Host ID | (Administrator)                                                                          |       | Composite Host ID of your machine              |
|------------------------------|------------------------------------------------------------------------------------------|-------|------------------------------------------------|
| Composite ID:                | 439B324B2703                                                                             | Сору  |                                                |
| Amazon Cloud EIP ID:         | (not present)                                                                            | Gopy  | Llest ID if you use a SefeNet Llesdware Densie |
| Amazon Cloud IID ID:         | (not present)                                                                            | Сору  | Host ID if you use a SafeNet Hardware Dongle   |
| Vendor Defined Hardware ID:  | INGRTSHWKEY=3ad2d57d                                                                     | Сору  |                                                |
|                              | SafeNet driver:<br>Installed version: 7.5.7<br>Install driver 7.5.7<br>Browse for update |       |                                                |
| Request license              |                                                                                          | Close |                                                |

c. You will use the number in the Composite ID field unless you use a dongle in which case you would use that ID number. You will select *Copy* next to the Host ID you will use.

**d**. Note that the Host ID types listed in this tool match the options available in the License Generation software. Most people will not have an Amazon Cloud EIP (Elastic IP address) or Amazon Cloud IID (Instance ID) address unless they have applied for, and received one from Amazon.

If you use a **SafeNet Hardware Dongle** as your license key, the prefix "erdasnet=" is no longer accepted.

You are not able to highlight and copy the fields; you must use the Copy command and it will place the value in the clipboard buffer for use when generating the license file.

e. Email your **Composite Host-ID** to us (<u>license@mfb-geo.com</u>) or submit via online form (http://www.mfb-geo.com/21074/77001.html) and request for your 2013-License-Key.

f. After your 2013-License-Key was submitted import via Import License File Tool (part License Administration Tool. Note that the license file extension is .lic. Do not change this. It must remain .lic.

#### File | Import License File

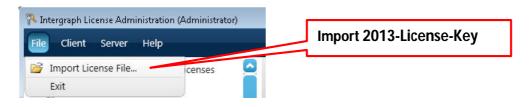

In case you use a (different) License-Server for licensing only: import your 2013-License-Key there and specify the Hostname of your License-Server on your Client.

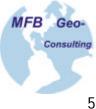

#### Client | Add Concurent License Source

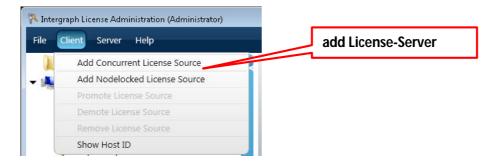

The new **Intergraph License Administrator Tool** will allow you to manage all of the sources of software licenses and license managers (even source of other SW-providers, like AutoCAD, ESRI, Trimble, ect.) that are available for your machine. The Tool will check out automatically free (unused) ports.

| Add Concurrent Lice | ense Source | ×      |                                           |
|---------------------|-------------|--------|-------------------------------------------|
| Computer name:      | Majestix    |        | automatic detection of free (unused) port |
| <u>P</u> ort:       | auto        |        |                                           |
|                     | <u>K</u>    | Cancel |                                           |

#### Running older and newer version concurrent license servers on same machine

1. Do not place the older version license file in the same folder as the newer version license file. **They must be in separate locations.** 

2. Your old version ERDAS 11.0 license service cannot support running the 2013 licenses, however, it is possible to manually configure a newer 2013 License Server to also 11.0 licenses as a separate service. (This means the same server can host both a 2013 license service as well as a service for the 6.1 or 11.0 licenses).

3. If you need to run both older version and 2013 version licenses on the same machine pelase contact us to provide you with the necessary instructions document. Keep in mind that you may never run more licenses than the total purchased. Upgrade licenses are REPLACEMENTS, not additional licenses.

## Good luck with your Geospatial Release 2013!

If you have any questions or need assistance, please contact our support office at 031 765 5063 (9.00-12.00 h and 14.00-17.00 h) or email <a href="mailto:support@mfb-geo.com">support@mfb-geo.com</a> with your Cust-ID, the product you need assistance with, Host ID, and detailed description of the problem.

Your MFB-Geo Support-Team

Consulting